# **Snom DECT einrichten**

**Hinweise:**

- Führen Sie die folgenden Schritte aus, **bevor** Sie die erste DECT-Basis anschließen.
- Setzen Sie gebrauchte Basisstationen vorab zurück auf die Werkseinstellungen.
- Stellen Sie sicher, dass die Stationen mit geeigneter [Firmware](https://wiki.ucware.com/adhandbuch/provisionierung/geraete/firmware) provisioniert werden.

Auf dem UCware Server können Sie DECT-Basen von **Snom** für den Single- oder Multizellenbetrieb einrichten. Die Verwaltung der beteiligten Geräte erfolgt dabei direkt im Admin-Client, sodass Sie in der Regel nicht auf deren Weboberfläche zugreifen müssen.

UCware unterstützt die folgenden DECT-Komponenten von Snom:

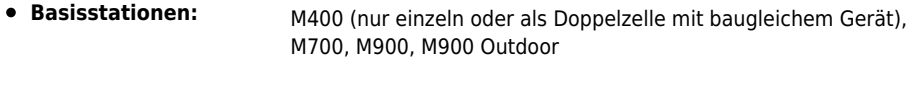

**Handsets:** M25, M30, M65, M70, M80, M85, M90

Unter **DECT > Snom** können Sie DECT-Chains erstellen oder zur Bearbeitung aufrufen:

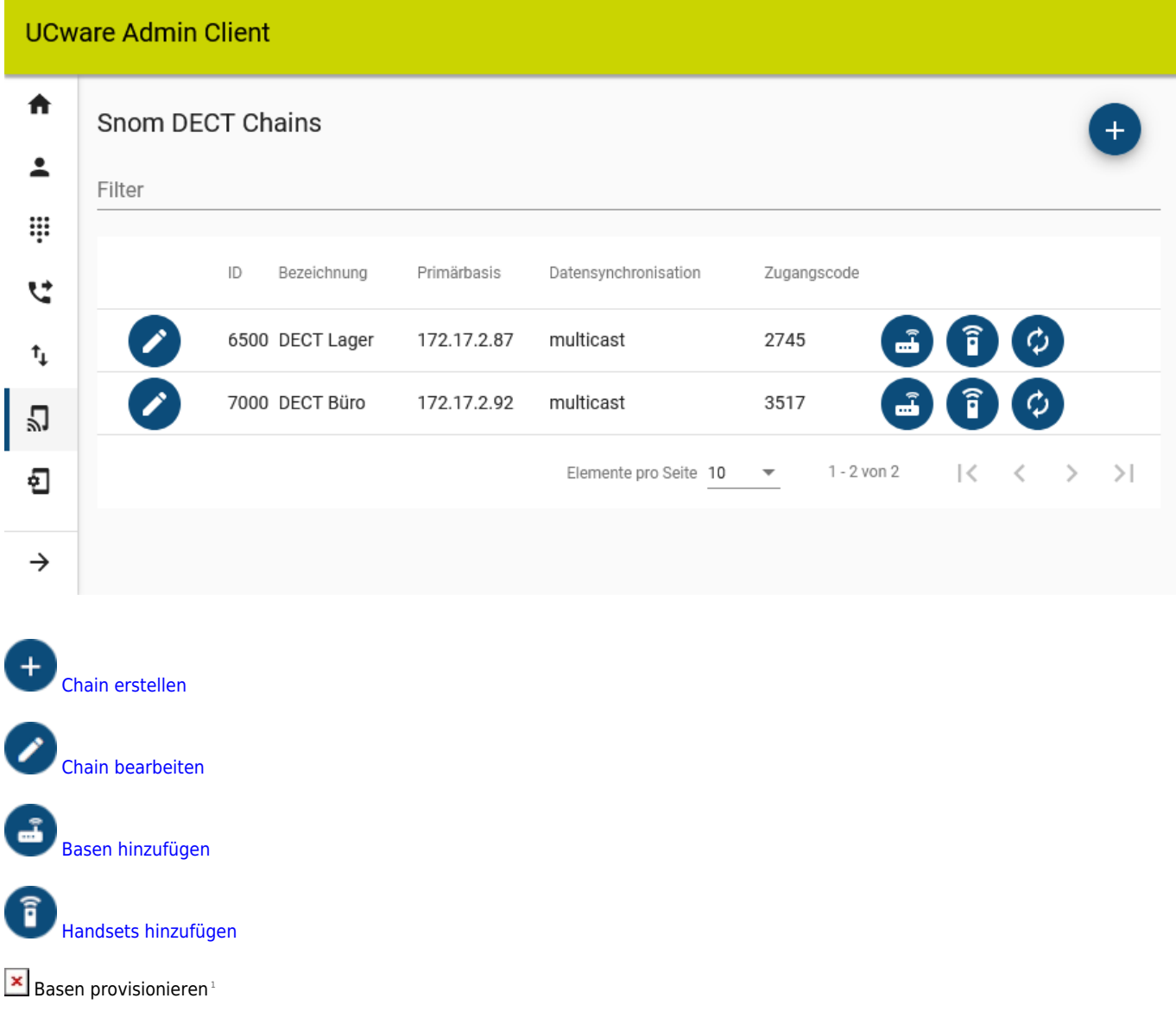

1 Nur zur Problembehebung.

Orientieren Sie sich beim Einrichten einer DECT-Chain an der Reihenfolge der hier dargestellten Schritte:

### <span id="page-1-0"></span>**DECT-Chain erstellen und bearbeiten**

Für jede DECT-Chain können Sie die folgenden Eigenschaften konfigurieren:

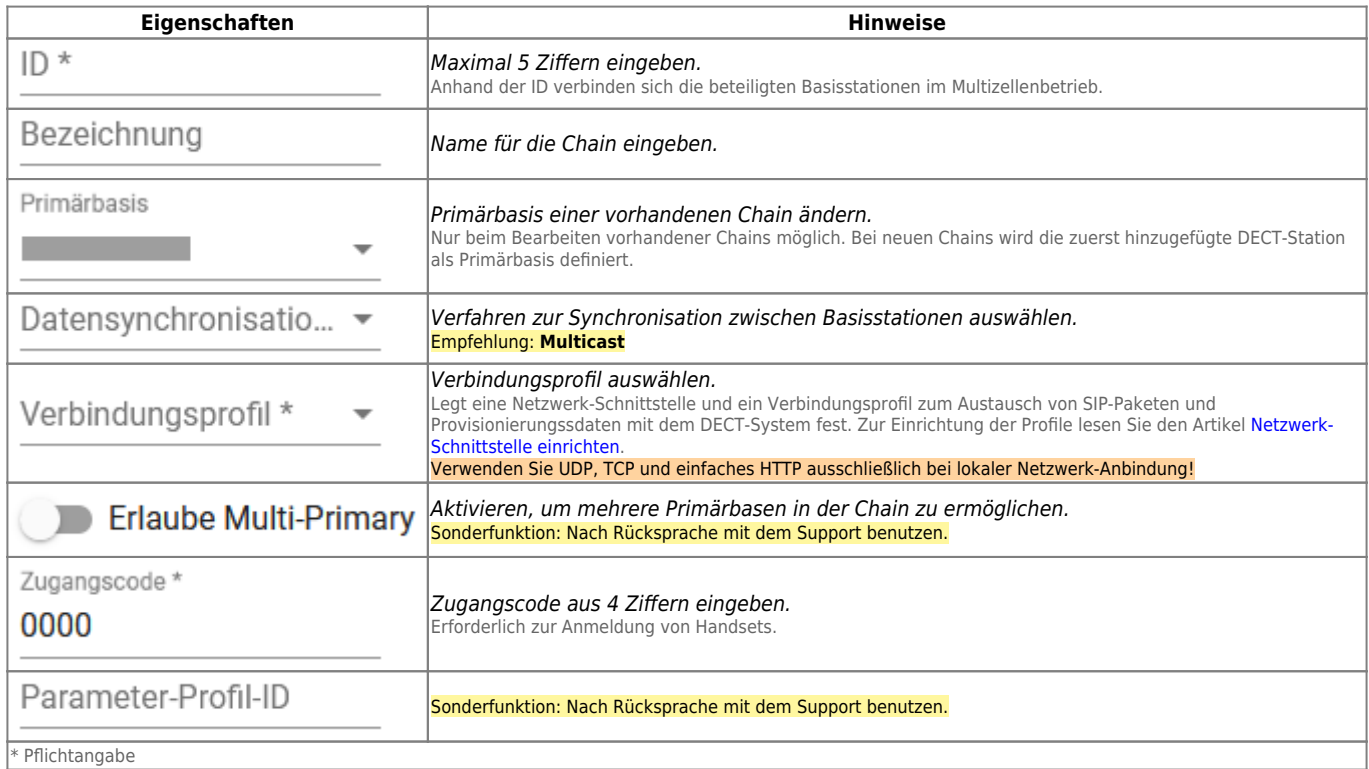

### <span id="page-1-1"></span>**DECT-Basen hinzufügen und verwalten**

Über **DECT > Snom >** gelangen Sie zu den beteiligten Basisstationen der gewünschten DECT-Chain:

#### **UCware Admin Client** 合 Snom DECT Basen  $\acute{\text{c}}$ 2 Filter ₩ MAC-Adresse Name IP-Adresse Gateway-Adresse Modell u  $0004$ EG31 172.17.2.  $172.17$ . m700  $\mathbf{t}_1$ 0006 10G25 172.17.2. 172.17.2. m700 Ľб  $0003$ 20G17 172.17.2. 172.17.2. m700 ขิ  $1 - 3$  von  $3$  $>$ |  $\vert \langle$  $\rm<$  $\mathcal{P}$ Elemente pro Seite 10  $\overline{\phantom{a}}$  $\rightarrow$

Hier können Sie der Chain neue Basisstationen hinzufügen oder vorhandene bearbeiten.

Dabei können Sie die folgenden Eigenschaften konfigurieren:

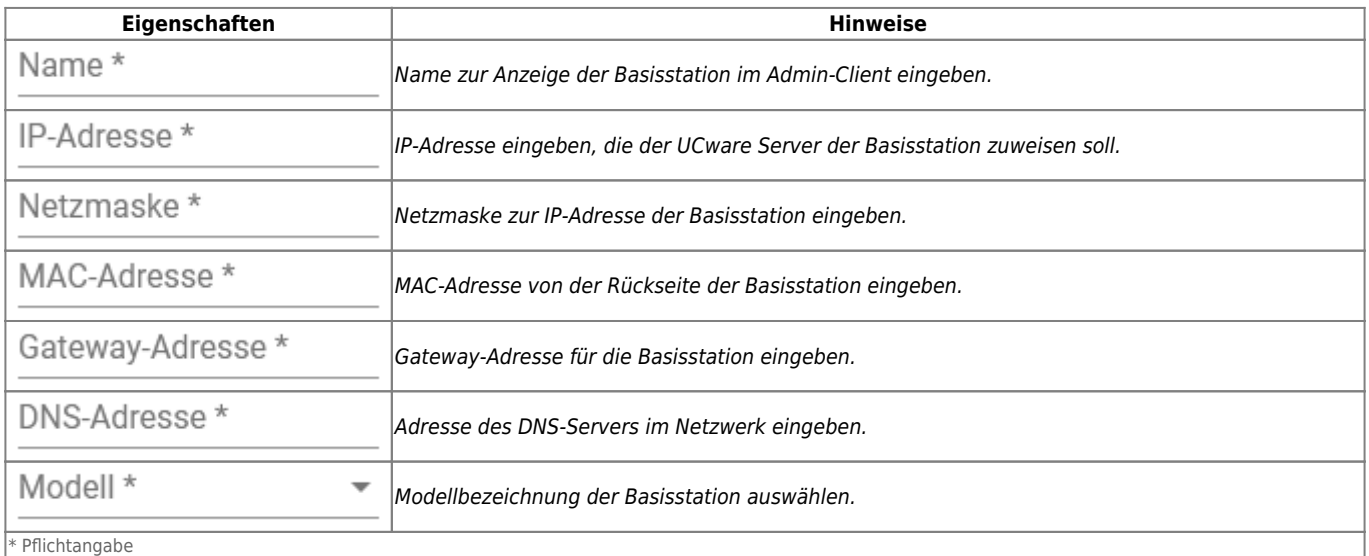

### **Hinweise:**

Für den Multizellenbetrieb müssen Sie der gewünschten DECT-Chain mindestens zwei Basisstationen hinzufügen. Damit diese einen Kommunikationsbaum aushandeln, fügen Sie der Chain mindestens ein Handset hinzu.

## <span id="page-2-0"></span>**DECT-Handsets hinzufügen und verwalten**

Über **DECT > Snom >** gelangen Sie zu den beteiligten Handsets der gewünschten DECT-Chain:

### **UCware Admin Client**

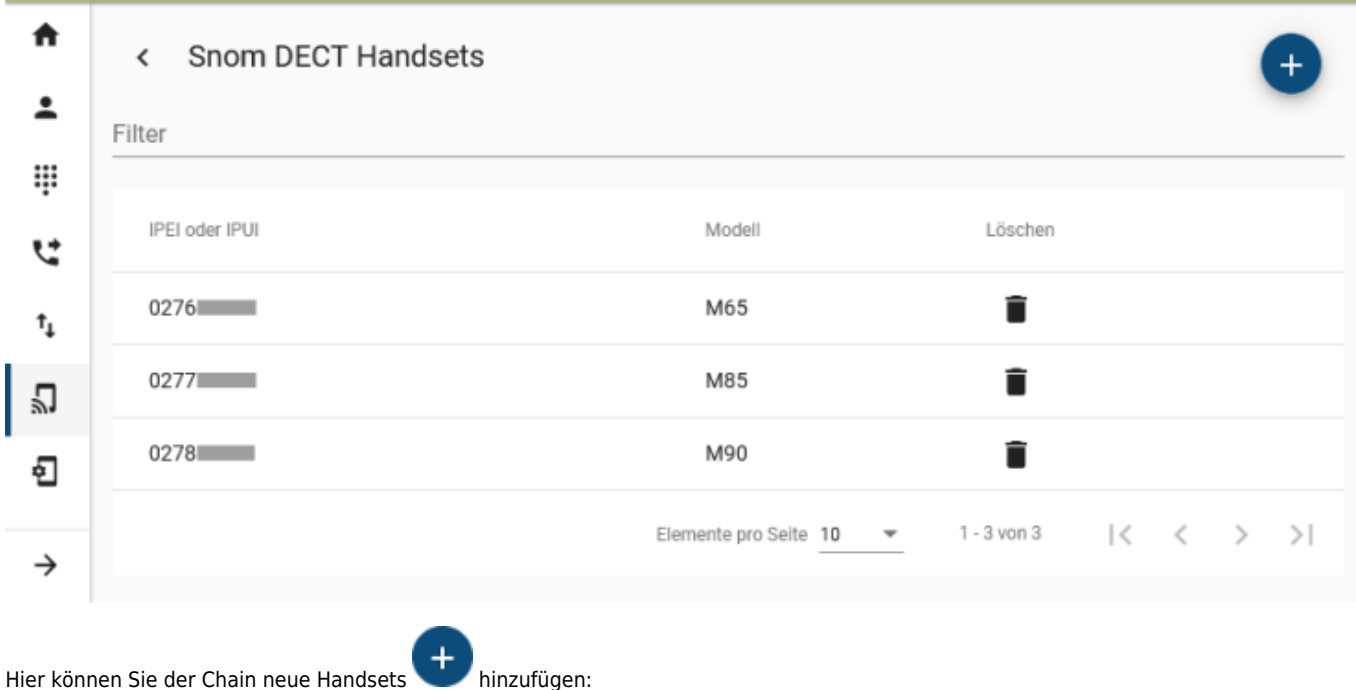

Last update: 12.04.2023 11:49 adhandbuch:rufumleitung:ewr https://wiki.ucware.com/adhandbuch/rufumleitung/ewr?rev=1681300178

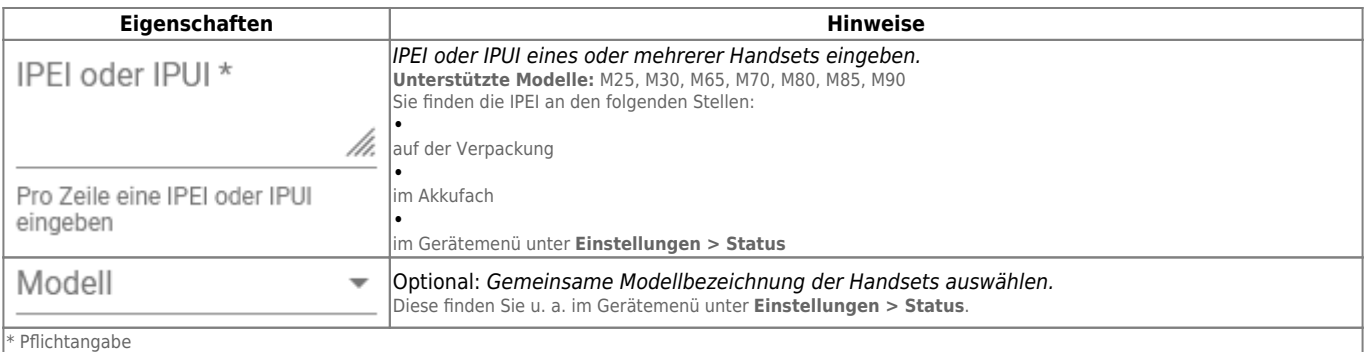

From: <https://wiki.ucware.com/> - **UCware-Dokumentation**

Last update: **12.04.2023 11:49**

Permanent link: **<https://wiki.ucware.com/adhandbuch/rufumleitung/ewr?rev=1681300178>**

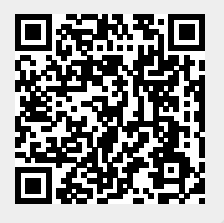